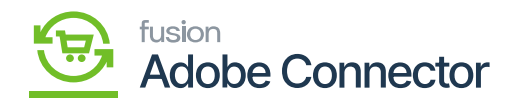

## **Shipping Method Mapping (M>A)**  $\pmb{\times}$

When the shipment is taking place in Magento, and you want to map it with Acumatica you need to select the Shipping Method Mapping (M>A). To access this, click on Kensium A-M Connection and click on Shipping Method Mapping (M>A).

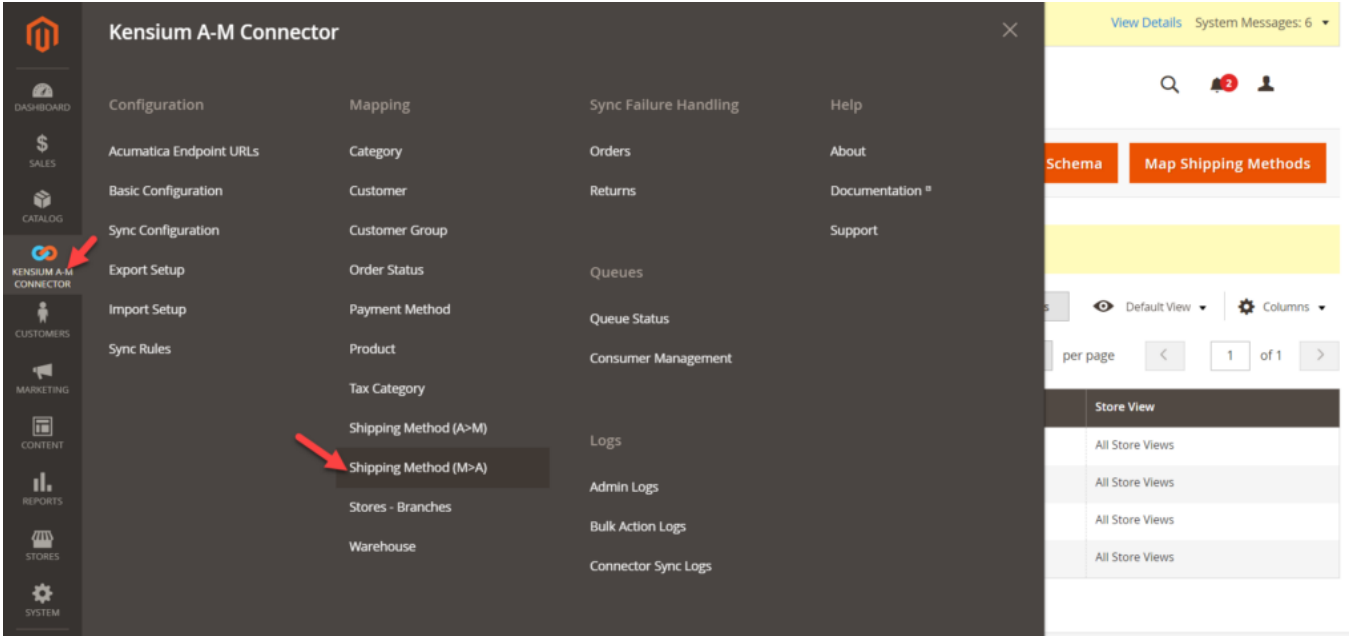

## Options in Shipping Methods Mappings (M>A)

You will have two options on this screen.

- Map Shipping Methods:
- Updates Schema

Map Shipping Methods will be just the reverse of A>M.

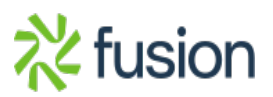